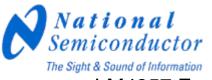

## LM4857 Evaluation Package Instructions

The LM4857 Evaluation Package includes the following:

LM4857 Demoboard I<sup>2</sup>C Card I<sup>2</sup>C Cable Software

Hardware Installation Instructions:

- 1) Plug the  $l^2C$  Card to the parallel port (LPT1) of the PC.
- 2) Connect the LM4857 Demoboard to the I<sup>2</sup>C Card with the I<sup>2</sup>C Cable. Refer to the Silkscreen for the corresponding pin locations of SCL, SDA, extV<sub>DD</sub> and GND. The I<sup>2</sup>C Cable uses the following color coding scheme:

(Green – SCL; Blue – NC; Orange – SDA) (White/Green – extV<sub>DD</sub>; White/Blue – GND)

| SCL                | NC  | SDA |  |
|--------------------|-----|-----|--|
| extV <sub>DD</sub> | GND | NC  |  |

| Green       | Blue       | Orange |  |
|-------------|------------|--------|--|
| White/Green | White/Blue |        |  |

I<sup>2</sup>C Silkscreen Pinout

Color Code for I<sup>2</sup>C Cable

I<sup>2</sup>C Card Instructions:

- Attach the I<sup>2</sup>C Card to the PC's parallel port using the I<sup>2</sup>C Card's male DB-25 connector.
- 2) The LED indicator on the I<sup>2</sup>C card will light up when a proper connection is made.
- 3) Attach the  $I^2C$  Cable to the  $I^2C$  Card's corresponding 6-pin header.
- The I<sup>2</sup>C Card can be powered up either through the PC's parallel port (pcVdd) or the LM4857 Demoboard's power supply (extVdd).
- 5) For pcVdd operation, the slide switch on the I<sup>2</sup>C Card must be set to the pcVdd position.
- 6) For extVdd operation, the slide switch on the I<sup>2</sup>C Card must be set to the extVdd position. The extVdd supply is generated through the I<sup>2</sup>CVdd pin on the demoboard, which can be shorted to the main power supply pin Vdd by closing jumper (J2).

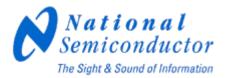

LM4857 Demoboard Instructions:

- 1) The supply pin, ground pin, inputs, and outputs are all easily accessed through the header pins of the LM4857 Demoboard. Each header pin is labeled accordingly on the Demoboard's Silkscreen layer.
- 2) Attach the I<sup>2</sup>C Cable to the LM4857 Demoboard's corresponding 6-pin header.
- 3) Connect a power supply to the Vdd and GND pin of the LM4857 Demoboard for power-up.

Software Installation Instructions:

- 1) A Windows95/98/NT/2000/XP operating system is required.
- 2) Run setup.exe to begin the software installation.
- 3) Run *LM4857audio1\_2.exe* to begin the software program.

| 💦 LM4857 Audio Program ¥1.2 |                                                               |           |      |                                      |                      |                  |             |                        |  |  |  |
|-----------------------------|---------------------------------------------------------------|-----------|------|--------------------------------------|----------------------|------------------|-------------|------------------------|--|--|--|
|                             | LINEOUT                                                       | EARPIEC   | Æ    | LEFT<br>LOUDSPEAKER                  | RIGHT<br>LOUDSPEAKER | LEFT<br>HEADPHON |             | RIGHT<br>DPHONE        |  |  |  |
|                             | SHUTDOWN                                                      | SHUTDO    | ٨N   | SHUTDOWN                             | SHUTDOWN             | SHUTDOW          | VN SHU      | JTDOWN                 |  |  |  |
| ا_                          | MODE SELECT —                                                 |           | min  |                                      |                      | max              |             |                        |  |  |  |
| (                           | MODE 0                                                        | C MODE 8  |      |                                      |                      | ]                | -34.5 dB    | MONO VOLUME            |  |  |  |
| (                           | C MODE 1                                                      | C MODE 9  |      |                                      |                      |                  | 1           | CONTROL                |  |  |  |
| (                           | O MODE 2                                                      | C MODE 10 |      |                                      |                      |                  |             |                        |  |  |  |
| (                           | C MODE 3                                                      | C MODE 11 |      |                                      |                      |                  | -46.5 dB    | LEFT VOLUME<br>CONTROL |  |  |  |
| (                           | O MODE 4                                                      | C MODE 12 |      |                                      |                      |                  |             |                        |  |  |  |
| (                           | O MODE 5                                                      | C MODE 13 |      |                                      |                      |                  | 33.0 dB     | RIGHT VOLUME           |  |  |  |
| (                           | O MODE 6                                                      | C MODE 14 | Yere |                                      |                      |                  |             | CONTROL                |  |  |  |
| 0                           | O MODE 7                                                      | C MODE 15 |      | PHONE 3D                             |                      | FA               | ADDRESS BIT |                        |  |  |  |
|                             |                                                               |           | 0.01 | N © OFF                              | C SLOW (             | FAST             | 01          | • 0                    |  |  |  |
|                             | National<br>Semiconductor<br>The Sight & Sound of Information |           | O OI | OUDSPEAKER 3D EARPIECE GAIN SELECT - |                      |                  | DEFAULT     |                        |  |  |  |

Software Instructions:

- 1) Volume controls are accessed through the slider bars.
- 2) Output modes and other features are accessed through the radio buttons.
- 3) The status of each audio output is given in the corresponding text boxes located in the top section of the GUI.
- 4) The ADR bit setting must correspond to the jumper (J1) setting on the LM4857 Demoboard for proper operation.
- 5) The DEFAULT button resets the GUI back to the default state.